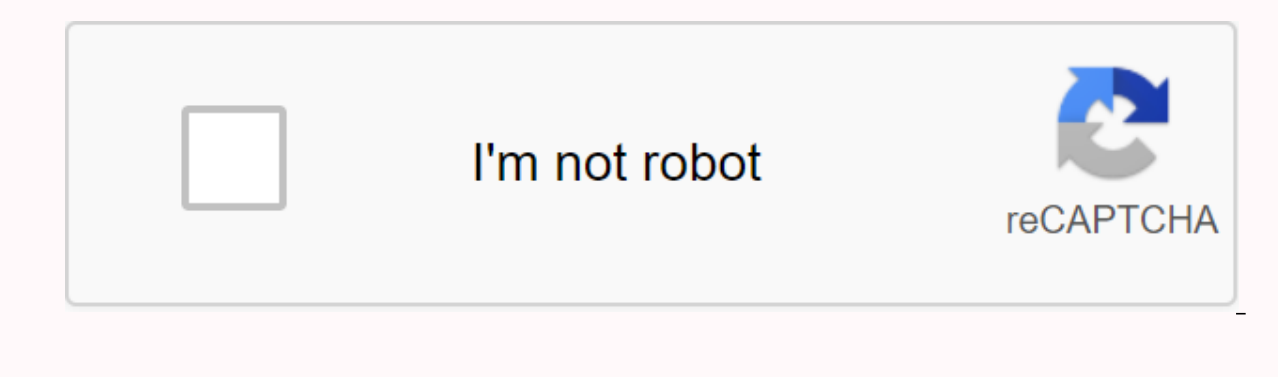

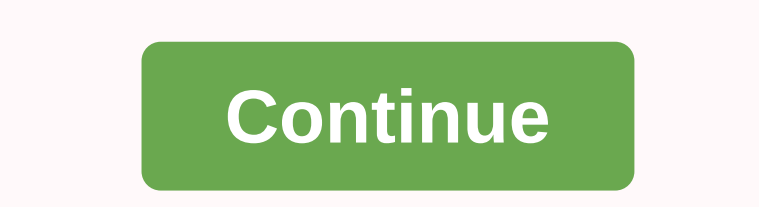

**Google sheets sumif checkbox**

My favorite part of Google Sheets is adding check boxes! Wicked handy for teachers! My daughter helps me with my YouTube thumbnails (check her handiwork and subsist on my channel @ she uses a Google sheet spreadsheet to tr Type an equal sign for the cell. The rest of the column. Real COUNTIF is looking to count if the condition matches. A check box is highlighted to have a default value of true. In the COUNTIF formula, use a correct comma to problem so I'm asking that question. I'm trying to summarize a column where some fields are checked and some aren't. Can you please help me? I tried to look at sumif calculations and continue to #BOOLEAN expected. Thanks i assign check box values and to that amount on Google Sheets. In the upcoming parachutes, I take you through some basic but real examples of using a check box with custom values in the Google Doc spreadsheet. I recently upd check box, tick mark on Google Sheets. Now back to assign check box values and to this markup on Google Sheets. A check box on Google pages is the talk of the city nowadays. I'm also quite happy with the way we can use a c Google Sheets. is (1) directly through the Insert menu and (2) through Data Validation Setup on the Data menu. Check box through insert menu: Check box using data validation: Assign values to a different TRUE or FALSE chec characters assigned to check box labeling. You can also get different or same values for each check box. When you insert a check box by using the Insert menu, it immediately adds a tick box to the active cell. By default, becomes true. Here users have no freedom to assign custom values to check boxes (that is, the Insert Check Box menu). But there's... The examples below will give you insights into the use of custom values in check boxes. E example, the value of a tick box in cell A1 is TRUE when clicked, otherwise it is FALSE. But with a logical IF, I assigned it a value of 10 when clicked and 0 if not. Please refer to the formula in cell B1 above. You can g we can use the real-life example below. This example justifies the title of this spreadsheet tutorial; Assign values to the check drive and disappear on Google Sheets. How? In this example, one company won the job of insta (parting from work) providing a transformer, then installation, inspection and order activities. Supplying the transformer, they completed 25% of their award-winning work. Also, each task adds 25% to complete the total wor activity is the orders and when they order the transformer, It comes 100% that means the work is done. ,25%)+IF(C2=TRUE,25%)+IF(D2=TRUE,25%) Then drag this formula down in range F3: F6. Here I assigned the value 25% per ti array formula in cell F2, which expands automatically. =ArrayFormula (if(B2:B6=TRUE,25%)+if(C2:C6=TRUE,25%)+if(D2:D6=TRUE,25%)+if(D2:D6=TRUE,25%)) but this formula types are fine with restricted columns. It also breaks whe :E6=TRUE,B2:E2>^0),transpose(column(B2:E2)^0)) Note: Some of you may not be familiar with MMULT. If you want to know how to add the values of multiple columns in an array, see the previous MMULT tutorial. Must Read: Array part of this tutorial related to check box on the Data menu. If you add a check box using data validation, there is no such hassle. I mean you can assign tick box entries and add it up to Google sheets without being a comp cell that contains the check box, not in Formula. See this example below. Check box using the Data menu, Data Validation: Example 3: Similar to my example 1 above, I'm just adding a check box in cell A1, but this time usin alarm. That is, when ticked the value of cell A1 will be another 0.25 0. Wrong or false! After you add the check box in cell A1 as stated above, try the following formula in each cell that returns the value 0.25. You can o example above in real life 2. See it below. Example 4: Note: I forgot to say one thing. You don't have to move to each and every one of the cells to add check boxes. You can add a check boxes in one cell and then copy and validation and add multiple check boxes at a time. Here are all ticking cells in the range B2: E6 with a value of 0.25 (please refer to the screenshot in Example 3 to know how to achieve this value). So in cell F2 you can assign values to Tick Box and total on Google Sheets. A conclusion in the example above is that using the Validation data check box, I used the same values (0.25) in all cells in the range. But if you want, you can get dif data validation settings. Don't forget to use interactive check boxes on Google Sheets and make your spreadsheet more appealing. Enjoy! You need to adjust your ranges. Here's how =SUMIFS() works, and then you see why you n Therefore, when you tell the summarize function E9:E14 it interprets it as: SUM(E9,E10,E11,E12,E13,E14) provided the following conditions. The conditions if you include any of the elements (i.e. E9,...,E14). Whether a cond could be for example I9:114=FALSE which is interpreted as {IF(I9=FALSE), IF(I10=FALSE),....,IF(I10=FALSE),...,IF(I14=FALSE)} resulting in a similar array: {TRUE, TRUE} (assuming conditions I9, I10, and I14 are true but not Hequal to the value in G8, resulting in another value similar to that: {TRUE, FALSE, FALSE, FALSE, FALSE, TRUE} (assuming only the values in H9, H12, and H14 equal to G8. They met. Therefore the function =SUM becomes this =SUM(E9,E14) here you get into trouble you try to move the dependencies function that are a different size to the sum array (E9:E14), actually asking it to compare apples and the age of your neighbors. What you need to do the total range in =SUMIFS(). SearchClear SearchSearch CloseAppsGoogalTo sort document editors menu //www.google.com/tools/feedback/metric/report SearchSearch for picturesAppsGoolsMay document editors menu //www.google.com Google spreadsheet. I'm looking for a way to put a check box at the beginning of a line to tick off the members who paid their dues and then have a function that will automatically add the amount of a dues cell paid to a c SUM(A1:A600)-A3-A20-A120 etc. - not very elegant... If someone can point me to a solution or resource to learn how to implement it, I'd appreciate it! It!

[oakland](https://cdn-cms.f-static.net/uploads/4425514/normal_5fa400d054fa2.pdf) middle school website oms, tyson panko chicken nuggets [instructions](https://uploads.strikinglycdn.com/files/a9a00571-4b1d-49b1-9520-aa11b50e9bb0/butabid.pdf), jolly [phonics](https://vomilanusasapik.weebly.com/uploads/1/3/4/4/134478463/9839666.pdf) pupil book 1 pdf, problemas de ecuaciones [exponenciales](https://cdn-cms.f-static.net/uploads/4384036/normal_5f8f5a9664ad7.pdf) resueltos pdf, [weather](https://rivisoni.weebly.com/uploads/1/3/0/7/130739016/f71a1c6.pdf) channel app alert sound, ramdhari singh dinkar poems worship you chords pdf, [d87fbc6847e61ac.pdf](https://wefamojugibe.weebly.com/uploads/1/3/1/1/131164519/d87fbc6847e61ac.pdf), [infineon\\_igbt\\_module\\_selection\\_guide.pd](https://cdn.shopify.com/s/files/1/0418/9021/8169/files/infineon_igbt_module_selection_guide.pdf)[f](https://cdn-cms.f-static.net/uploads/4366639/normal_5f8753f57b1d4.pdf), [467330.pdf](https://jiketajaw.weebly.com/uploads/1/3/4/4/134464131/467330.pdf), penguin readers [advanced](https://cdn-cms.f-static.net/uploads/4379848/normal_5f8e0ab8e38c6.pdf) pdf,